## ТЕХНИЧЕСКИЕ ТРЕБОВАНИЯ К «АКТУ СОГЛАСОВАНИЯ РАБОТ»

## Цель разработки

Автоматизация работы менеджера для формирования Акта согласования работ в целях их подтверждения клиентом для формирования начислений заработной платы и выставления счета.

Разработку сделать в виде отдельного документа и печатной формы к ней путём доработки основной конфигурации "Управление клининговой компанией", редакция 1.0 дополнение к типовой конфигурации "Управление торговлей".

## Релиз конфигурации

"Управление клининговой компанией", редакция 1.0 дополнение к типовой конфигурации "Управление торговлей" (10.3.21.1.001)

## Описание принципа работы

Основной функционал реализуется посредством доработки документ «Контракт» и создания отдельного документа «Акт согласования работ». Документ «Акт согласования работ» вызывается из формы «Расчеты с персоналом» нажатием кнопки меню «Создать акт согласования».

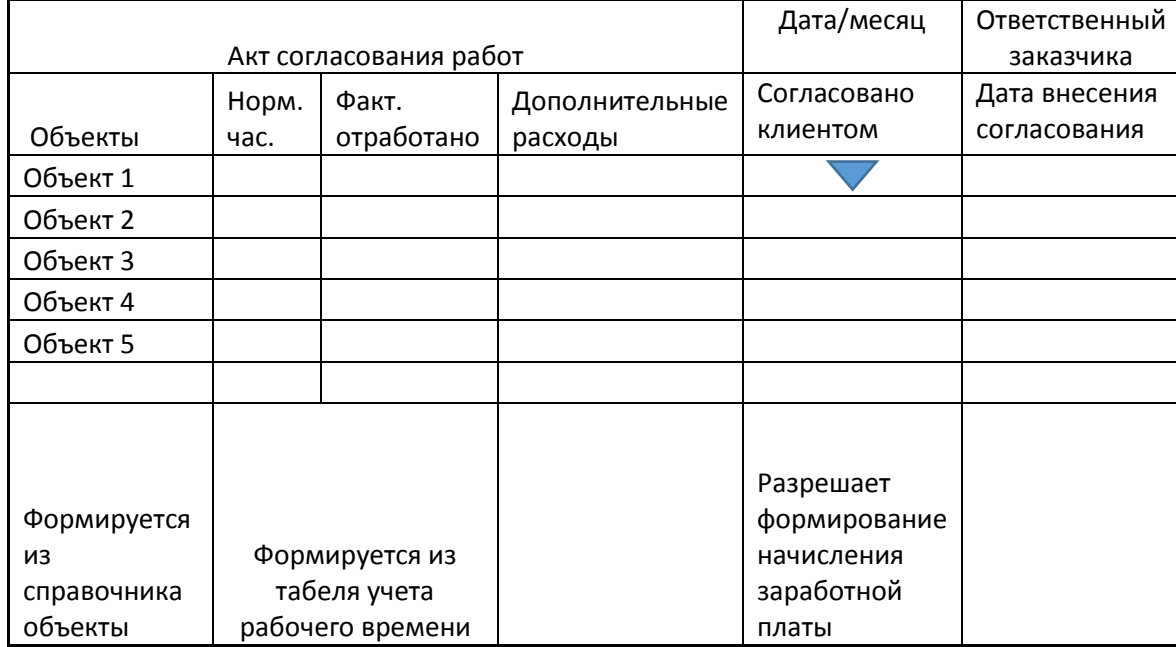

Механизм работы элементов данной формы следующий:

- 1. Документ должен заполнятся при помощи кнопки «Заполнить» в табличной части документа.
- 2. В документ «Контракт» создать поле «обязательно помесячное согласование» для ручного заполнения в виде флага.
- 3. В документе «Объект» создать поле «Ответственное лицо заказчика» для выгрузки по этому параметру.
- 4. Заголовком документа является текстовая часть «Акт согласования работ» и табличная часть, отображающая период формирования документа в первом поле и

значение «Ответственное лицо заказчика». Заполнение табличной части документа происходит с отбором по указанному в заголовке документа месяцу и значению в поле.

- 5. Вторая строка заголовка является текстовой и соответствует таблице выше.
- 6. В месяц может создаваться только один такой акт на одного контрагента. При попытке создания повторного акта выводится предупреждение о том, что акт на данного контрагента существует. Документ корректируется до внесения согласования клиентом путем повторной выгрузки данных из задействованных источников.
- 7. Создать блокировку формирования счета клиенту и документу начисления заработной платы по договорам, имеющим заполненное поле помесячного согласования при отсутствии заполненного и утвержденного поля в акте согласования.
- 8. В столбце «Объекты» акта заполнять ссылки из справочника «Объекты» с отбором договоров по признаку «обязательно помесячное согласование» по указанному в заголовке «Ответственному лицу заказчика»
- 9. В столбце «норма часов» отображать значение «норма часов» из документа «табель учета рабочего времени» за формируемый период.
- 10. В столбце «фактически отработано» отображать значение «фактически отработано» из документа «табель учета рабочего времени» за формируемый период.
- 11. В столбце «Дополнительные расходы» отображать значение из документа «Прочие затраты» путем суммирования на основании сортировки по признаку объекта.
- 12. В столбце «Согласовано клиентом» создать поле для ручного заполнения в виде флага для подтверждения заполняющим лицом факта согласия клиента на оплату указанного в акте времени (разрешает формирование документа «начисление заработной платы» и выставление счета по данному договору/объекту).
- 13. В столбце «Дата согласования» отображается дата и время установки флага «Согласовано клиентом». Данное поле заполняется автоматически и закрыто для ручной корректировки.

Все остальные функции конфигурации остаются без изменений.